# **Ein Umweltinformationssystem für Landkreisverwaltungen**

Alfred Wulff<sup>[1](#page-0-0)</sup> und Martin Stein<sup>2</sup>

#### **Abstract**

Der Bedarf an Informationen über örtliche Umweltdaten eines Landkreises oder einer Gemeinde seitens Bürger, Politik, Wirtschaft, Touristen, Schulen etc. steigt ständig an. Für die lokalen Umweltbehörden stehen jedoch i.a. nur geringe Mittel für die Erfassung und detaillierte Präsentation aktueller, regionaler Umweltdaten zur Verfügung.

Im Rahmen eines Kooperationsprojektes zwischen dem Fachdienst Umwelt des Landkreises Wesermarsch (Niedersachsen) und dem Institut für Systementwicklung in der Wirtschaftsinformatik (ISW) an der Fachhochschule Oldenburg/Ostfriesland/Wilhelmshaven ist ein integriertes System entwickelt worden, das der Öffentlichkeit einen Online-Zugang zu dynamisch aktualisierten Umweltinformationen aus dem Bereich Schutzgebietsverwaltung des Landkreises Wesermarsch bietet. Das konzipierte Modell und die entwickelten Softwarekomponenten sind dabei zugeschnitten auf die Bedürfnisse kleiner Landkreis- und Kommunalverwaltungen. Die präsentierten Daten werden automatisch aus einer Datenbank generiert, die über eine entwickelte Fachanwendung von den zuständigen Sachbearbeitern der lokalen Umweltbehörde gepflegt wird. Redundante Datenhaltung wird damit ebenso vermieden, wie aufwendige Berichtserstellung, Inhaltsverwaltung und teures Web-Design. Auch die Erfassung, Verwaltung und Präsentation multimedialer Dokumente wie digitalisierte Fotos, Karten oder Videos wird vom System unterstützt. Das Modell und Softwaresystem lassen sich auf Umweltbehörden anderer Landkreise und Kommunen übertragen. Die Anwendung und Weiterentwicklung des Systems wird derzeit in internationalen Kooperationen im Rahmen von EU-Projekten (LEADER II und INTERREG IIC – the North Sea Program) durchgeführt.

## **1. Einleitung und Motivation**

Bei einem Landkreis in seiner Funktion als untere Naturschutzbehörde, untere Wasserbehörde etc. werden umfangreiche Daten aus dem Umweltbereich gesammelt. Die auf Papier-, Kartei- oder Kartenmedien erfaßten Bestände lagern häufig in Ar-

<span id="page-0-0"></span> $\frac{1}{1}$  Fachhochschule Oldenburg/Ostfriesland/Wilhelmshaven, Institut für Systementwicklung in der Wirtschaftsinformatik, 26389 Wilhelmshaven, Deutschland, wulff@fbwi.fh-wilhelmshaven.de

<span id="page-0-1"></span><sup>&</sup>lt;sup>2</sup> Landkreis Wesermarsch, Fachdienst Umwelt, 26913 Brake, Niedersachsen, Deutschland, martin.stein@kdo.de

chivräumen wie Keller oder Dachboden und sind damit einer schnellen, qualifizierten und selektiven Auswertung weitgehend entzogen. Die verfügbaren elektronisch erfaßten Bestände sind in der Regel mit einer Vielzahl unterschiedlicher Werkzeuge wie z.B. Textverarbeitungs-, Grafik- und Tabellenkalkulationsprogrammen an unterschiedlichen Arbeitsplätzen erstellt. Aufgrund häufig fehlender Ablage- und Ordnungsstrukturen, sowie unterschiedlicher Datenformate ist i.a. kein systematischer Zugriff möglich.

296

Seitens der Öffentlichkeit besteht auf der anderen Seite ein stark zunehmendes Interesse an regionalen und lokalen Umweltinformationen, das aber wegen der fehlenden Zugänglichkeit der Daten meist nicht befriedigt werden kann. Im Jahr 1995 wurde damit begonnen, erste Internetpräsentationen lokaler Umweltdaten des Landkreises Wesermarsch über statische HTML-Seiten vorzunehmen (Ernstdorfer 1996), wobei zunächst Anforderungen aus größeren Projekten wie dem Digitalen Umweltatlas Hamburg (Greve et. al. 1995) als Vorlage dienten. Die Erfahrungen (Stein 1998) zeigten jedoch, dass trotz positiver Resonanz der Nutzer, die Pflege und Aktualisierung der präsentierten Daten in einer kleinen Verwaltungseinheit nicht gewährleistet werden können. Zudem tauchte seitens der Nutzer die Forderung nach gruppenspezifischer und sogar personenspezifischer Aufbereitung der Umweltdaten auf, die im wesentlichen auf unterschiedliche Interessen, Vorkenntnisse und Erfahrungen der Anwender in Bezug auf die Umweltdaten beruht. Die Entwicklung eines integrierten Systems von Fachanwendungen und Präsentationskomponenten stellte somit die zentrale Zielsetzung des im Jahr 1998 begonnen Kooperationsprojektes zwischen dem Landkreis Wesermarsch und dem Instituts für Systementwicklung in der Wirtschaftsinformatik (ISW) dar.

In diesem Projekt wirkten als Behördenvertreter die Mitarbeiter des Fachdienstes Umwelt (Diplom-Biologen, Dipl.-Landschaftsplaner), Angehörige des ISW, sowie Studierende des Hauptstudiums im Studiengang Wirtschaftsinformatik der Fachhochschule Wilhelmshaven mit. Die Spezifikation des Gesamtsystems wurde mit Hilfe der Unified Modeling Language (UML)<sup>[3](#page-1-0)</sup> vorgenommen.

#### **2. Ziele und globale Anforderungen**

Die Ziele des Projektes "Umweltinformationssystem für den Landkreis Wesermarsch" sind

- Aufbau eines multimedialen Informationssystems
- auf Basis zu entwickelnder integrierter Fachanwendungen
- mit aktuellen und dynamisch erzeugten
- lokalen Umwelt- und Naturschutzdaten des Landkreises Wesermarsch
- in verständlicher Darstellungsform für zielgruppengerechte Information.

<span id="page-1-0"></span>-<br>3 siehe Booch et al. 1999 Im Rahmen der Anforderungsanalyse wurde zunächst ein Gesamtmodell entwickelt, das die wesentlichen Aufgabenbereiche des Fachdienstes Umwelt der Behörde umfasst. Die in Abbildung 1 als Pakete dargestellten Anwendungsbausteine repräsentieren Sammlungen von zugehörigen Fachklassen. Die wichtigsten zugeordneten Klassen sind jeweils unter dem Paketsymbol aufgeführt.

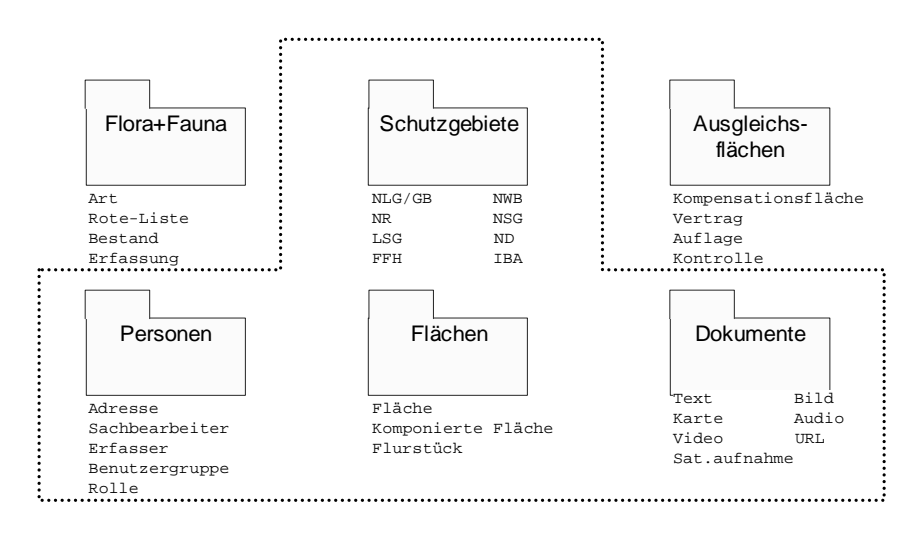

Abbildung 1 Anwendungsbausteine des kommunalen UIS des LK Wesermarsch

Die Pakete Personen, Flächen und Dokumente stellen Sammlungen von Basisklassen dar, die in den darüber aufgeführten Bausteinen Flora+Fauna, Schutzgebiete und Ausgleichsflächen Verwendung finden.

Für den ersten Realisierungsschritt wurde das Subsystem "Schutzgebiete" ausge-wählt, da hier aktuelle Aufgaben etwa über FFH<sup>[4](#page-2-0)</sup>-Richtlinien, Feuchtgrünlandschutzprogramm oder EG-Vogelschutzrichtlinie zu bewältigen waren und der Bedarf nach Werkzeugunterstützung in der Sachbearbeitung bei gleichzeitiger Information der Öffentlichkeit am größten erschien. Die Komponenten "Flora und Fauna" und "Ausgleichsflächen" stehen als weitere Realisierungsschritte an.

<span id="page-2-0"></span> $\frac{1}{4}$ Flora-Fauna-Habitate

## 3. Funktionen des Bausteins "Schutzgebiete"

#### **3.1 Erfassungskomponente**

Mit Hilfe dieser Komponente können die zuständigen Sachbearbeiter der Fachbehörde alle relevanten naturschutzfachlichen Informationen über Schutzgebiete, geschützte Gebiete und sonstige Naturflächen in einer Datenbank ablegen.

Als Schutzgebiete im Sinne dieses UIS gelten:

- Naturschutzgebiete (NSG)
- Landschaftsschutzgebiete (LSG)
- Naturdenkmäler (ND)
- Geschützte Landschaftsbestandteile (GLB)
- Nationalparks (NLP).

Als geschützte Gebiete werden betrachtet:

- Besonders geschützte Biotope (GB)
- Naturräume (NR)
- Naturschutzwürdige Bereiche (NWB)
- Important Bird Areas (IBA)
- Flora-Fauna-Habitate Gebiete (FFH 1. Tranche)
- Flora-Fauna-Habitate Gebiet (FFH 2. Tranche)
- Gebiet nach EG-Vogelschutzverordnung.

Eine sonstige Naturfläche kann eine weitere naturschutzrelevante Fläche sein, die nicht in den o.g. Kategorien vorkommt, z.B. ein Naturlehrpfad. Für jede erfasste Fläche können neben der näheren Beschreibung auch Ansprechpartner, Nutzungen, Schutzgründe, Handlungsprioritäten, Verordnungsquellen, Gemeinde- und Flurstückszuordnungen, Schutzmaßnahmen und behördliche Aktenzeichen registriert werden. Weiterhin ist die Zuordnung und Ablage vorhandener multimediale Datenquellen möglich. Zusätzlich kann eine Taxonomie bzw. ein datenbankgestütztes Glossar über verwendete Fachbegriffe (Fachlexikon) angefertigt werden.

## **3.2 Präsentationskomponente**

In der Bearbeitung der Schutzgebietsdaten mit der Erfasungskomponente wird vom Sachbearbeiter festgelegt, welche Flächen öffentlich präsentiert werden sollen. Die derart definierten Ausschnitte der gespeicherten Schutzgebietsdaten werden der interessierten Öffentlichkeit über das World-Wide-Web (WWW) zur Verfügung gestellt. Die Aufbereitung der Daten erfolgt dabei automatisch, die Datenselektion wird dynamisch auf Basis der aktuell freigegebenen Version der Schutzgebietsdaten vorgenommen. Mit Hilfe des entwickelten Systems erhalten interessierte Personen Zugriff auf Informationen über Schutzgebiete, geschützte Gebiete und sonstige Naturflächen inkl. Übersichten. Bei der Präsentation der Daten sollen vor allem folgende Anwendergruppen besonders berücksichtigt werden:

- Schulen
- **Erholungsuchende**
- Kleine und mittlere Unternehmen (KMU)
- Umweltverbände und ehrenamtliche Helfer
- Behörden und politische Entscheidungsträger
- Sachbearbeiter der Behörde.

Als ergänzende Komponenten sind speziell für Anfänger bzw. Nicht-Fachleute ein Online-Fachlexikon sowie ein Lernsystem in die Präsentationskomponente eingebettet.

## **3.3 Weitere Komponenten**

Der Fachdienst Umwelt des Landkreises wird in die Lage versetzt, Statistiken der Benutzerprofile zu erzeugen, um Häufigkeit und inhaltliche Schwerpunkte der Informationsanfragen ermitteln zu können. Weiterhin wird die automatische Generierung wesentlicher Teile des Landschaftsrahmenplans aus der Datenbank unterstützt werden können.

# **4. Architektur**

# **4.1 Das Klassenmodell**

Im Rahmen der objektorientierten Analyse wurde ein Klassenmodell mit über 50 Klassen entwickelt, das die Grundlage der entwickelten Erfassungs- und Präsentationskomponenten bildet. Das Modell umfasst die Fachklassen des Systems "Schutzgebiete", sowie die Basisklassen der Subsysteme "Personen", "Dokumente" und "Flächen". Aus Platzgründen kann in Abbildung 2 nur ein Ausschnitt des Gesamtmodells gezeigt werden. Attribute, Operationen sowie Assoziations- und Rollenbezeichnungen sind weitgehend verborgen.

Es ist anzumerken, dass im Modell die Untergliederung der Klasse "Flächenrolle" explizit über Vererbungsklassen sichtbar gemacht wurde, um eine bessere Kommu-nikationsbasis bei den durchgeführten RAD<sup>[5](#page-4-0)</sup>-Workshops zu schaffen. Zusätzlich wurden die Flächenrollen über die Klasse "Flächentyp" typisiert, was eine leichte Erweiterung der vordefinierten Flächentypen in der Anwendung ermöglicht.

<span id="page-4-0"></span> <sup>5</sup> Rapid-Analyse-Design; siehe Oestereich 1997

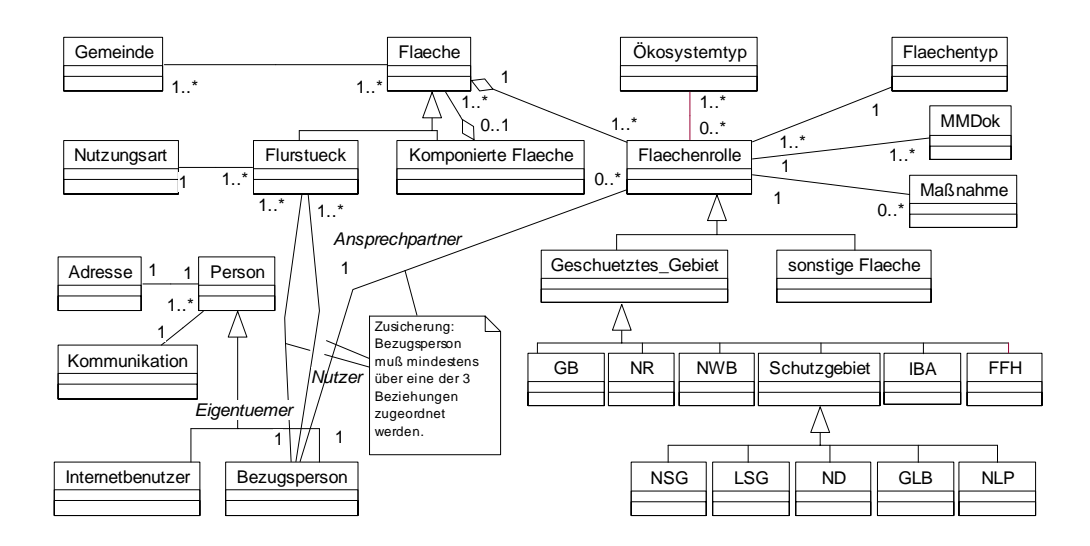

Abbildung 2 Klassenmodell (Auszug des Gesamtmodells)

Da konkrete Flächen mehrere Flächenrollen einnehmen können, wurde eine Entkopplung dieser Aspekte durch die Anlage der Klasse "Fläche" vorgenommen. Das Modell orientiert sich in diesem Punkt am "Role"-Entwurfsmuster (Balaguer 1997).

#### **4.2 Systemmodell**

Das Systemmodell (Abbildung 3) basiert auf der Client-Server-Architektur des WWW-Dienstes und verwendet die in vielen Hypermediadarstellungen im Umweltschutz klassischen Techniken (Riekert/Tochtermann 1999). Die Dynamik der Prä-sentationskomponente wird über ein CGI<sup>[6](#page-5-0)</sup>-Programmsystem in PERL, die integrierten Lernsystemanwendungen als Java-Applets realisiert. Als Datenbank wird ein relationales Datenbanksystem verwendet (hier: MS-SQL-Server V. 6.5), wobei alle DB-Zugriffsoperationen der Anwendung auf ODBC[7](#page-5-1) basieren und daher den Einsatz anderer relationaler DBMS ermöglichen. Die Entwicklung der Erfassungskomponente ist unter Visual Basic V. 6.0 erfolgt. Obwohl technisch die direkte Einbindung der operativen Datenbank in die Präsentationskomponente möglich ist, werden die Internet-Abfragen auf einem Replikat der UIS-DB durchgeführt. Dies erlaubt einen Test der zu präsentierenden Umweltinformationen im behörden-internen Intranet vor

<span id="page-5-0"></span> <sup>6</sup> <sup>6</sup> Common Gateway Interface

<span id="page-5-1"></span><sup>&</sup>lt;sup>7</sup> Open Database Connectivity

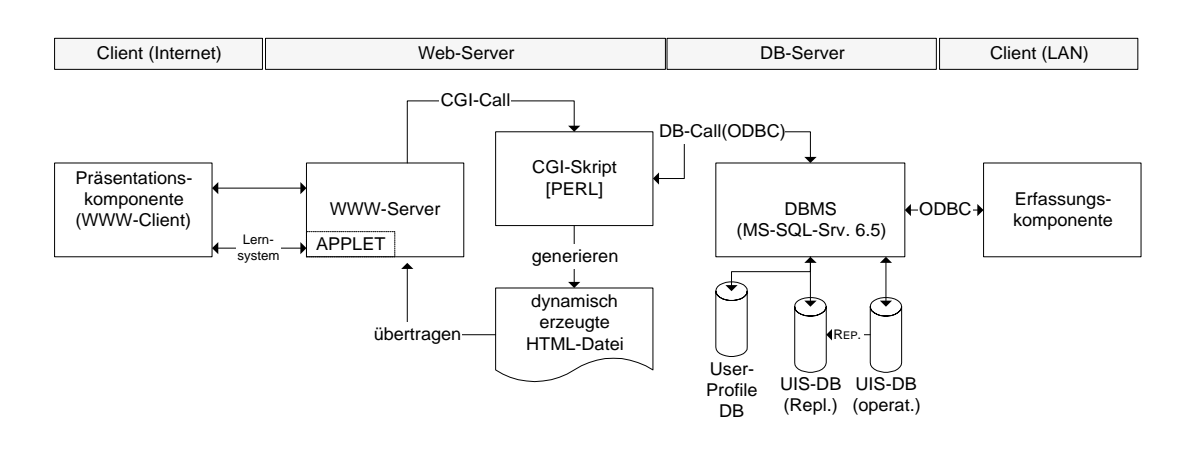

der öffentlichen Freigabe im Internet (Extranet). Die Benutzerprofile werden in einer eigenen Datenbank gehalten.

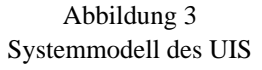

# **5. Die Anwendung**

#### **5.1 Erfassungskomponente**

Über den Startbildschirm (Abbildung 4) können die verschiedenen Kategorien der Anwendungsdomäne ausgewählt werden. Die Flächenverwaltung ermöglicht die Erfassung und Bearbeitung der relevanten Schutzgebiete des Landkreises. Dabei können alle Flurstücke zugeordnet werden, die über die Flurstücksverwaltung registriert sind. Die organisierte Ablage aller Dokumente (Verordnungen, Grünlandschutzverträge, digitale Bilder , Video oder Sound-Dateien, URL etc.) ist über die Multimediaverwaltung realisierbar. Mit der Personenverwaltung können alle wichtigen Ansprechpartner, Nutzer, Eigentümer etc. registriert und mit den Schutzflächen verknüpft werden. Definitionen und Quellen von Fachbegriffen können über den Menüpunkt Lexikon erfasst werden. Intergrierte Druckfunktionen erlauben die Ausgabe von Objektlisten sowie von Einzelobjekten wie etwa konkrete Schutzflächen auf Printer oder die Umwandlung in Datenformate wie Text oder HTML.

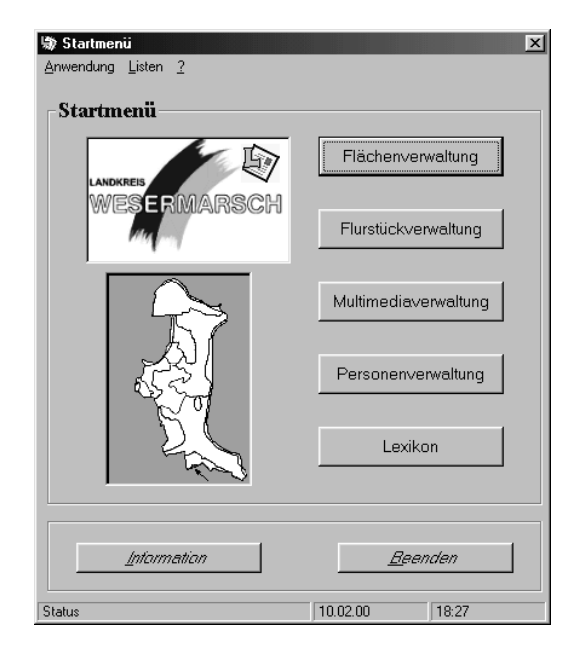

Abbildung 4 Startmenü der Erfassungskomponente

Die Benutzungsoberfläche ist weitgehend gleichartig gestaltet. Nach Aufruf einer Komponente lässt sich über einen zugehörigen Auswahlbildschirm ein Objekt der betreffenden Klasse auswählen bzw. ein neues Objekt erstellen. Die Beschreibungen einer Flächenrolle und die Zuordnungen der assoziierten Objekte erfolgt über Registerkarten wie in Abbildung 5 dargestellt. Unter dem Register "Schutzdaten" können Verordnungsquellen und Verordnungszeitpunkte (mit Änderungen) sowie gesetzliche Grundlagen der Schutzverordnungen angegeben werden.

Die Zuordnung der Flurstücke, Gemeinden und Ökosystemtypen wird über die Register Flurstück und Oeko-Gemeinde vorgenommen. Text, Ton, Bild und Video-Medien können mittels des Multimedia-Registers zugewiesen werden.

Die für Schutzgebiete festgelegten Entwicklungsmaßnahmen bzw. Auflagen für die Nutzung können im Registerblatt "Maßnahmen" aus einem Katalog von Standardmaßnahmen ausgewählt oder frei spezifiziert werden. Die Kennzeichen der behördeninternen Aktenzeichen lassen sich über das zugehörige Registerblatt zuordnen. Falls die bearbeitete Fläche für die Internet-Präsentation vorgesehen werden soll, so ist die Checkbox "Internetausgabe" zu aktivieren. Der spätere WWW-Zugriff erfolgt nur auf derart freigegebene Flächen.

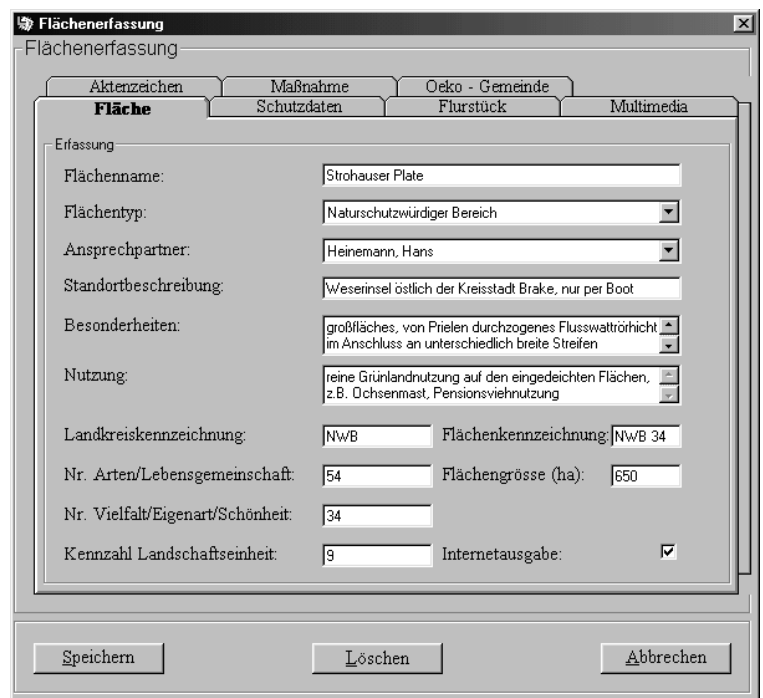

Abbildung 5 Erfassung eines Naturschutzwürdigen Bereichs

# **5.2 Präsentationskomponente**

BeimAufruf des Umweltinformationssystems<sup>8</sup> wird nach der Einblendung einer Begrüßungsseiteeine Maske zur Erfassung des Benutzerprofils<sup>9</sup> angezeigt. Je nach gewähltem Profil wird eine spezifische Aufbereitung der Inhalte vorgenommen werden. Die Einstellungen bleiben zunächst anonym, sollen aber auf Wunsch später auch personalisiert gespeichert werden können, als Voraussetzung für ein interaktives, individuelles Umweltinformationssystem, das sich bestmöglich auf Kenntnisse und Wünsche des Benutzers einstellt. Nach der Profileingabe wird ein Auswahlbildschirm mit Navigationsfenster eingeblendet. Von hier aus kann der Bestand abgefragt werden. Über die Menüleiste können die Informationen der Schutzgebiete (sortiert nach Gemeinden oder nach Schutzgebietstypen), das Lernsystem oder die Landkarte aufgerufen werden.

<span id="page-8-0"></span> <sup>8</sup> URL momentan [http://winfnt1.fbwi.fh-wilhelmshaven.de/uis](http://winfnt1.fbwi.fh-wilhelmshaven/uis)

<span id="page-8-1"></span><sup>9</sup> mit Angaben zum Alter, Interessengebiet, Herkunft

Nach gewünschter Auswahl wird ein Ergebnisfenster ausgegeben wie es in Abbildung 6 als Beispiel für den Flächentyp "Naturschutzwürdige Bereiche" dargestellt ist. Für die aufgeführten Flächen lassen sich durch einfache Anwahl weitere Detailinformationen abrufen, wie Beschreibungen, Ansprechpartner<sup>10</sup>, Bi[lde](#page-9-0)r und Kartenausschnitte.

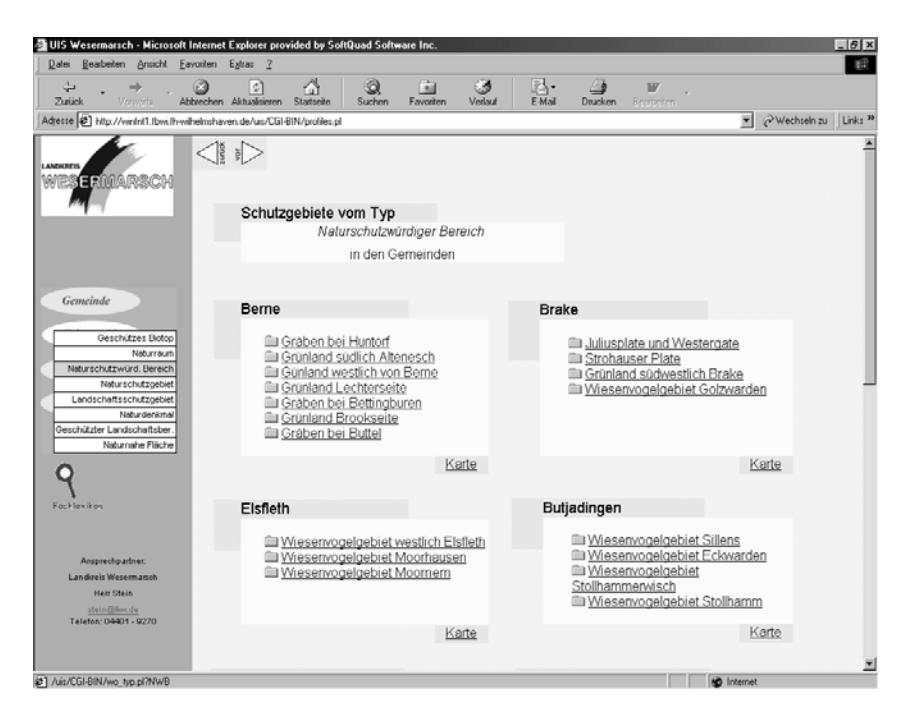

Abbildung 6 Naturschutzwürdige Bereiche in der Präsentationskomponente

# **6. Erfahrungen und Ausblick**

Der Anwendungsbaustein "Schutzgebiete" befindet sich bei der beteiligten Behörde jetzt in der Einführungsphase. Die Anwendung erweist sich auch für die in der Entwicklung nicht beteiligten Fachdienstmitarbeiter als problemlos. Bei der Datenerfassung werden bestehende Lücken und Widersprüche in der bisherigen vorwiegend papierbezogenen Dokumentation offengelegt.

Neben der Weiterentwicklung dieses Bausteins, stehen auf der Basis des entwickelten Gesamtmodells die Realisierungen der Anwendungsbausteine "Kompensationsflächen" und "Flora und Fauna" (Abbildung 1) an.

<span id="page-9-0"></span><sup>&</sup>lt;sup>10</sup> peronenbezogene Daten werden nur bei Vorliegen entsprechender Einverständniserklärungen ausgegeben

Die Erweiterung der Web-Präsentation erfolgt derzeit über ein LEADER II-Projekt<sup>11</sup>, sowie über ein INTERREG IIC -Projekt<sup>12</sup>. Dabei steht u.a. die Einbindung von Outdoor-Webcams (LEADER II) in Brut- und Rastvogeldichtezentren (IBAs), sowie die vernetzte Präsentation international bedeutender Feuchtgebiete an. Diese zusätzlichen Anforderungen sind konzeptuell im hier vorgestellten System bereits berücksichtigt, da URL-Dokumenttypen und IBA-Schutzgebietstypen schon vorgesehen sind. Der Ausbau einer individualisierten Darstellung der präsentierten lokalen Umweltdaten auf der Grundlage ermittelter Benutzerprofile wird als weitere wichtige Aufgabe der anstehenden Forschungs- und Entwicklungsaufgaben dieses Projektes angesehen. Aufgrund gleichartiger Aufgabenstellungen und Anforderungen läßt sich das hier vorgestellte Modell und Informationssystem auf Umwelt-Fachdienste in anderen Landkreisen und kommunalen Behörden übertragen.

## **Literaturverzeichnis**

- Balaguer, F. et al. (1997): Patterns for GIS Application Design, in: The 4<sup>th</sup> Pattern Languages of Programming Conference 1997 (PLOP97)
- Booch, G., Rumbaugh, J., Jacobsen, I. (1999): The Unified Modelling Language User Guide, Addison Wesley Longman, Inc.
- Ernstdorfer, G. (1996): Aufbau eines Informationsservers und einer integrierten Datenbankanwendung mit Umweltdaten eines Landkreises, Diplomarbeit Fachhochschule Wilhelmshaven
- Greve, K., Maier K., Schaper, M. (1995): Digitaler Umweltatlas Hamburg 1995 Eine Anforderungsanalyse, in: Umweltinformatik 1995,  $9<sup>th</sup>$  International Symposium "Computer Science for Environmental Protection", Berlin
- Oestereich, B. (1997): Objektorientierte Softwareentwicklung: mit der Unified Modeling Language, Oldenbourg Verlag, München
- Riekert, W.-F., Tochtermann, K. (1999): Hypermedia im Umweltschutz Erfahrungen aus dem Arbeitskreis, in: Umweltinformatik 1999, 13<sup>th</sup> International Symposium "Computer Science for Environmental Protection", Magdeburg
- Stein, M. (1998): Naturschutzbehörden im Internet Angebote, Erfahrungen, Perspektiven, Landkreis Wesermarsch, in: Mitteilungen der Niedersächsischen Naturschutzakademie NNA 1/98

<span id="page-10-0"></span> $11$  Projekt "Birdwatching", LEADER II, Maßnahme M 10, ABAD 461 00 0000 2

<span id="page-10-1"></span><sup>&</sup>lt;sup>12</sup> Projekt , Wetlands in spatial planning", INTERREG IIC, North Sea Region, PNo. 34-99